# **Bedienungsanleitung Digitale Leuchtmelder AD-LM 6 Vario AD-LM 12 Vario AD-LM 16 Vario**

**inklusive Leuchtmelder für Busbetrieb AD-LMB 6 Vario AD-LMB 12 Vario AD-LMB 16 Vario**

Adamczewski Elektronische Messtechnik GmbH 74374 Zaberfeld www.adamczewski.com

Version 1.4

## **Inhaltsverzeichnis**

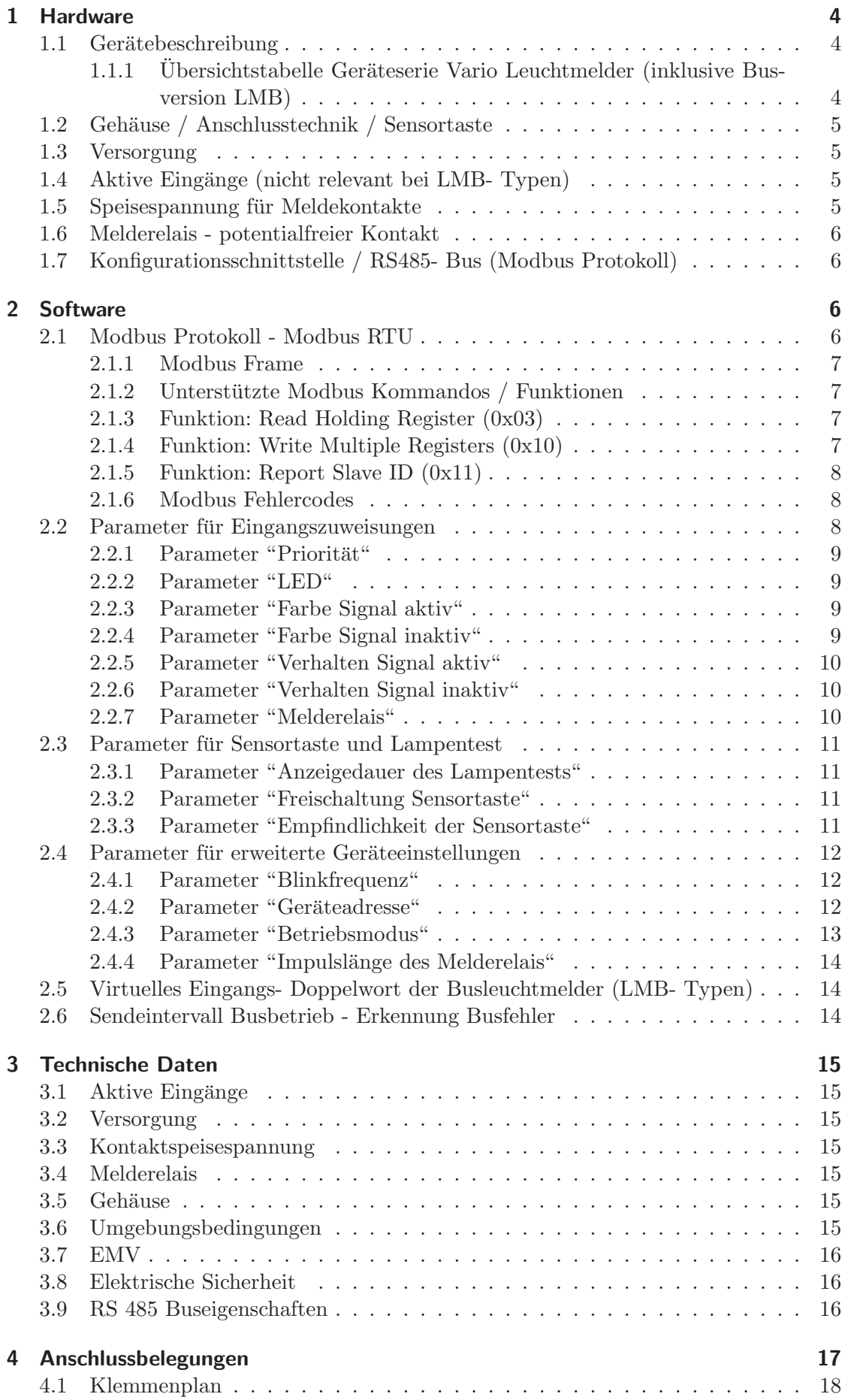

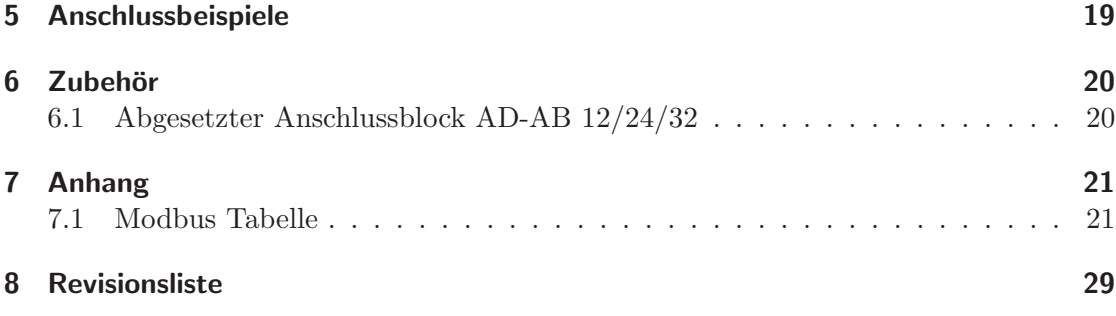

## **1 Hardware**

#### **1.1 Gerätebeschreibung**

Die Geräteserie der Leuchtmelder AD-LM 6 Vario, AD-LM 12 Vario und AD-LM 16 Vario für Schalttafeleinbau informiert durch 6, 12, bzw. 16 mehrfarbige LED-Signalgeber mit Dauer- oder Blinklicht über Störungen bzw. Betriebszustände. Pro Signalgeber können bis zu 7 verschiedene Farben konfiguriert werden, ein manueller LED Wechsel ist somit nicht erforderlich. Die, je nach Gerätetyp, 12, 24, oder 32 unabhängigen, frei zuweisbaren Eingänge können einer Signal-LED auch mehrere Funktionen zuweisen (z.Bsp.: Farbwechsel, Dauer- oder Blinklicht, Prioritäten). Die Eingangsmeldungen können auch gespeichert werden und das Zurücksetzen der Meldung ist über einen externen Taster realisierbar. Die Geräteserie der Vario Leuchtmelder besitzt ausschließlich aktive Meldeeingänge, die in einem weiten Spannungsbereich angesteuert werden können. Um potentialfreie Kontakte abfragen zu können, müssen die Kontakte entweder mit einer externen oder mit der geräteeigenen Kontaktspeisespannung versorgt werden. Die Eingänge, Funktionen und LED-Farben sind über eine RS485 Busschnittstelle und der optionalen AD-Studio Programmiersoftware, in Verbindung mit dem Programmieradapter Vaio Pass 2, frei konfigurierbar. Durch den vorhandenen RS485 Bus können auch mehrere Geräte an diesem Bus hängen und alle Information, bzw. Parameter verändert oder abgerufen werden. Dadurch ist es möglich Meldungen über Bus auszugeben, oder auch Eingänge einzulesen. Dadurch sinkt der Verdrahtungsaufwand deutlich! Alle Meldungen können mit Hilfe von Einlegestreifen (z.Bsp. Papier, Folie etc.) beschriftet werden. Die beiden Gerätetypen AD-LM 12 Vario und AD-LM 16 Vario verfügen zusätzlich noch über einen frei zuweisbaren, potentialfreien Meldekontakt, mit dem auch externe Meldungen abgesetzt werden können (z.Bsp.: externe Meldeleuchte). Alle Vario Leuchtmelder sind auch als LMB- Version (LMB 6 Vario, LMB 12 Vario, LMB 16 Vario) erhältlich. Diese Version der Leuchtmelder besitzt keine physikalischen Eingänge, sie können nur über ihren RS485- Bus gesteuert werden. Dies kann mit dem erhältlichen abgesetzten Klemmenblock AD-AB 12/24/32 geschehen, oder uber einen externen Mas- ¨ ter (SPS, PC ...). Mit Hilfe des abgesetzten Klemmenblocks kann der Leuchtmelder in der Fronttafel oder in der Leitzentrale sitzen und der Klemmenblock vor Ort auf der Hutschiene im Schaltschrank. Somit sinkt der Verdrahtungsaufwand erheblich, es ist nur ein RS485- Buskabel für die Kommunikation nötig. Alle technischen Daten und Erläuterungen der Busleuchtmelder entsprechen den standard Vario Leuchtmeldern, mit Ausnahme der Meldeeingänge.

|                             | LM6 Vario             | LM12 Vario         | LM16 Vario         |
|-----------------------------|-----------------------|--------------------|--------------------|
| <b>LEDs</b>                 | 6                     | 12                 | 16                 |
| Anzahl Farben               | ⇁                     | 7                  | 7                  |
| Sensortaste                 | ja                    | ja                 | ja                 |
| Aktive Eingänge             | (keine bei LMB)<br>12 | 24 (keine bei LMB) | 32 (keine bei LMB) |
| Kontaktspeisespannung       | Ja                    | Jа                 | Ja                 |
| Melderelais                 | nein                  | <sub>1</sub> a     | ja                 |
| Versorgung                  | $20253$ V AC/DC       | 20253 V AC/DC      | $20253$ V AC/DC    |
| Gehäuse                     | $72x72$ mm            | 144x72 mm          | $96x96$ mm         |
| Steckklemmen                | Ja                    | Ja                 | ja                 |
| RS485 Bus                   | ja                    | Ja                 | ja                 |
| Softwareprotokoll           | Modbus RTU            | Modbus RTU         | Modbus RTU         |
| Bestellschlüssel            | AD-LM 6 Vario         | AD-LM 12 Vario     | AD-LM 16 Vario     |
| Bestellschlüssel Busversion | AD-LMB 6 Vario        | AD-LMB 12 Vario    | AD-LMB 16 Vario    |

**1.1.1 Ubersichtstabelle Ger ¨ ¨ateserie Vario Leuchtmelder (inklusive Busversion LMB)**

## **1.2 Geh¨ause / Anschlusstechnik / Sensortaste**

Die Geräte sind in einem kompakten Schalttafelgehäuse untergebracht, welches auch bei engen Platzverhältnissen ohne Probleme verbaut werden kann. Alle Anschlüsse des Leuchtmelders befinden sich auf der Rückseite des Gerätes und sind in Steckklemmentechnik realisiert. Somit ist auch ein Tausch des Gerätes ohne Abklemmen der Kabel möglich. Die Frontfolie des Gerätes ist mit einer Einlegetasche ausgestattet, welche mit einem Einlegezettel bestückt werden kann. Auf diese Weise können alle Signalgeber einfach beschriftet werden. Eine Beschriftungsvorlage in PDF- Form kann von der Homepage der Fa. Adamczewski bezogen werden. An der rechten oberen Seite der Frontfolie ist eine Sensortaste angedeutet, durch die ein Lampentest ausgelöst werden kann. Durch das Auflegen eines Fingers leuchten alle LEDs, mit der Dauer der eingestellten Zeit auf. Die Leuchtdauer kann über PC konfiguriert werden. Ebenfalls kann die Sensortaste über die Konfigurationssoftware oder der direkten RS485- Busanbindung deaktiviert werden.

## **1.3 Versorgung**

Alle Vario Leuchtmelder- Typen verfügen über ein kompaktes und mit einem hohen Wirkungsgrad ausgestattetes Weitbereichsnetzteil, welches in einem Spannungsbereich von 20 ... 253 V AC sowie auch DC betrieben werden kann.

## 1.4 Aktive Eingänge (nicht relevant bei LMB- Typen)

Die digitalen Leuchtmelder verfügen über 12, 24, bzw. 32 unabhängige, frei zuweisbare Eingänge, die jeweils einem der mehrfarbigen Signalgeber zugewiesen werden können. Der Eingangsspannungsbereich liegt zwischen 5 und 30 V DC. Es können auch mehrere Eingänge einer LED zugewiesen werden. Somit können mehrere Betriebszustände durch einen Farbwechsel angezeigt werden. Des Weiteren kann auch bei inaktivem Eingangssignal eine Farbe angezeigt werden, so können auch nicht anliegende Signale erkannt werden. Den Leuchtmeldern ist es auch möglich kurze Eingangsimpulse zu speichern bzw. dauerhaft anzuzeigen. Diese Statusmeldungen können dann durch den Anschluss eines externen Tasters, an einem freien Eingang, wieder zurückgesetzt werden. Der Lampentest lässt sich nicht nur über die Sensortaste an der Front auslösen, es ist auch eine externe Ansteuerung über den vorgesehenen Eingang für einen Lampentest möglich. Beim Lampentest leuchten alle LEDs weiß auf. Bei der Farbe Weiß kann darauf geschlossen werden, dass alle Grundfarben (RGB) funktionsfähig sind. Alle Digitalen Eingänge können auch über den RS485 Bus in Verbindung mit dem Modbus Protokoll abgefragt werden. Im Anhang "Modbus Tabelle" sind alle zugehörigen Register aufgelistet. Eine zurück gelieferte 1 zeigt an, dass ein Signal an diesem Eingang anliegt. Bei einer 0 ligt kein Signal an. Achtung die Busversionen (LMB- Typen) der Vario Leuchtmelder besitzen keine physikalischen Eingänge. Diese Geräteversion ist nur über den RS485- Bus in Verbindung mit dem Modbus- RTU Protokoll steuerbar.

### **1.5 Speisespannung für Meldekontakte**

Die Geräteserie verfügt über eine Speisespannung, die über Meldekontakte an die aktiven Eingänge des Gerätes geführt werden kann. Somit können auch reine potentialfreie Kontakte abgefragt, bzw. dargestellt werden. Diese Speisespannung ist kurzschlussfest und daher nicht hoch belastbar. Sie kann nur für die Speisung der geräteeigenen Eingänge verwendet werden. Es können keine externen Komponenten mit dieser Spannung versorgt werden. Die Höhe der Spannung befindet sich im Kleinspannungsbereich bei ca. 5V DC.

## **1.6 Melderelais - potentialfreier Kontakt**

Die Gerätetypen AD-LM 12 Vario und AD-LM 16 Vario verfügen zusätzlich über ein frei zuweisbares Melderelais. Dieser potentialfreie Kontakt (Wechsler) kann jedem Eingang zugewiesen werden und es können somit auch externe Meldungen generiert werden. Es können nicht nur statische Zustände, sondern auch Impulse über dieses Relais ausgegeben werden. Die kleinste Variante der digitalen Leuchtmelder, der AD-LM 6 Vario, verfugt ¨ nicht über dieses Melderelais.

## **1.7 Konfigurationsschnittstelle / RS485- Bus (Modbus Protokoll)**

Die Vario- Leuchtmelder sind mit einer RS485- Busschnittstelle (2- Draht Bus) ausgestattet, über die das Gerät nach Kundenwunsch konfiguriert werden kann. Um die Geräte vom PC aus konfigurieren zu können, wird der Programmieradapter AD-VarioPass 2 und die Konfigurationssoftware AD- Studio benötigt, die auf der Homepage der Fa. Adamczewski bereitgestellt wird. Ebenfalls ist es möglich die Geräte direkt über den RS485 Bus anzusprechen oder zu steuern. Es können auch mehrere Geräte mit Verschiedenen Adressen über Bus vernetzt werden. Die Leuchtmelder sind über das Modbus Protokoll ansprechbar. Sollte ein externer Klemmenblock (AD-AB 12/24/32) als Master verwendet werden, darf nur ein Leuchtmelsder am Bus hängen. Es funktioniert immer nur ein Klemmenblock in Verbindung mit einem Busleuchtmelder (LMB 6 Vario, LMB 12 Vario, LMB 16 Vario). Beim Busbetrieb mehrerer Busleuchtmelder darf kein abgesetzter Klemmenblock im Bussystem vorhanden sein.

Bus- bzw. Schnittstelleneistellungen

| <b>Baudrate</b> | 19200  | Baud |
|-----------------|--------|------|
| Datenbits       |        |      |
| Startbit        |        |      |
| Stopbit         |        |      |
| Parität         | gerade |      |

## **2 Software**

Um das Gerät über den PC konfigurieren zu können, muss das Konfigurationsprogramm AD- Studio korrekt installiert sein. Zusätzlich wird der Programmieradapter VarioPass2 benötigt, um eine Verbindung zu einem USB- Port des PCs herstellen zu können. Um die korrekte Funktion des Programmieradapters VarioPass2 sicherstellen zu können muss der dazugehörige Treiber installiert werden. Die Konfigurationssoftware und der USB-Treiber können von der Homepage der Fa. Adamczewski kostenlos bezogen werden. Ebenfalls wird eine Kurzanleitung / Konfigurationshilfe auf der Homepage bereit gestellt, um einen leichten Einstieg in die Parametrierung der Leuchtmelder zu finden. Wenn das Gerät direkt von einer anderen Leitstelle über den RS485 Bus gesteuert wird (SPS ...), ist kein VaioPass2 nötig. Achtung: LED's, die schon von einem Eingang bedient werden, können nicht auch noch über den RS485 Bus bedient werden! Eingänge und sonstige Parameter sind natürlich jederzeit über den RS485 Bus zugänglich und veränderbar.

### **2.1 Modbus Protokoll - Modbus RTU**

Alle Vario Leuchmeldertypen verwenden das Modbus Protokoll um über den RS485 Bus kommunizieren zu können. Um die Geräte ansprechen, auslesen oder parametrieren zu können muss ein Modbus Master zur Verfügung stehen. Dieser kann zum Beispiel mit einer SPS realisiert werden. Alle Daten des Leuchtmelders stehen uber Modbus ¨ zur Verfügung. Die einzelnen Daten oder Parameter sind über verschiedene adressierte Modbus- Resgister erreichbar. Die Auflistungen der einzelnen Register (incl. Adresse)

sind unter der jeweiligen Parameterbeschreibung zu finden. In diesem Kapitel werden nur die, für die Leuchtmelder relevanten, Eigenschaften des Modbus Protokolls erläutert. Für genauere Informationen beachten Sie bitte die Modbus RTU Spezifikation.

#### **2.1.1 Modbus Frame**

Beispiel des kompletten Modbus Frames. Alle Daten, die mehr als ein Byte beinhalten, werden nach folgender festen Reihenfolge gesendet: Zuerst HighByte dann LowByte. Dies gilt für den Master als auch für den Slave.

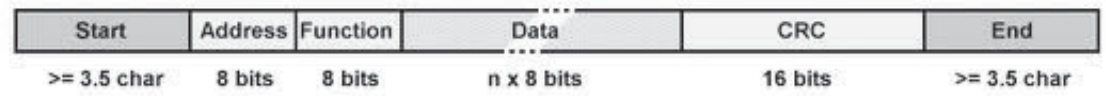

Abbildung 1: Modbus RTU- Frame

#### **2.1.2 Unterstützte Modbus Kommandos / Funktionen**

Es werden insgesamt drei Modbus Kommandos unterstützt. Der in der Klammer aufgeführte HEX- Wert ist der zugehörige Funktionscode: Read Holding Resgisters  $(0x03)$ , Write Multiple Registers  $(0x10)$  und Report Slave ID  $(0x11)$ . Es können also Daten (Register) gelesen, oder geschrieben werden. Die zu lesende oder schreibende Registerbreite beträgt immer 16 Bit.

#### **2.1.3 Funktion: Read Holding Register (0x03)**

Diese Funktion ließt eines oder mehrere Holding Register aus dem angeschlossenen Leuchtmelder. Bei der Geräteserie LM Vario sind alle Daten nur 16 Bit breit. Es reicht also aus ein Register zu lesen.

Anfrage:

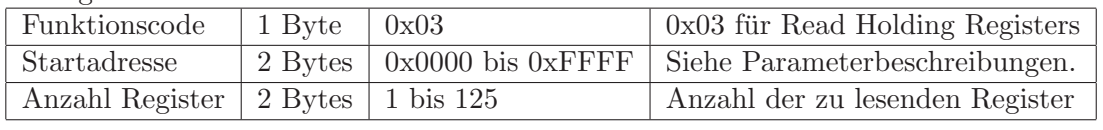

Antwort:

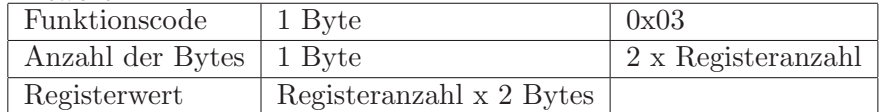

Error:

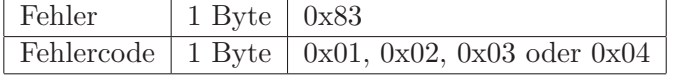

#### **2.1.4 Funktion: Write Multiple Registers (0x10)**

Diese Funktion schreibt eines oder mehrere Register auf den angeschlossenen Leuchtmelder. Bei der Geräteserie LM Vario sind alle Daten nur 16 Bit breit. Es reicht also aus ein Register zu schreiben.

Anfrage:

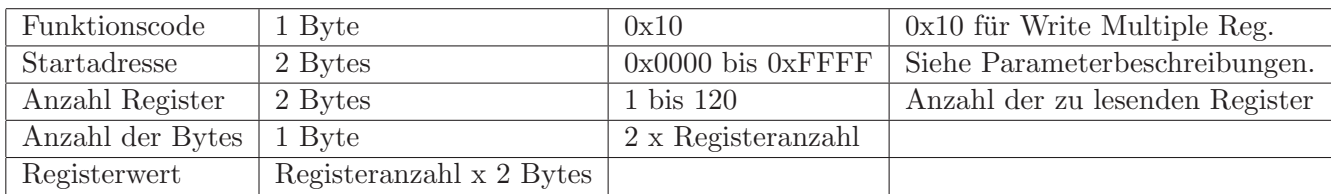

Antwort:

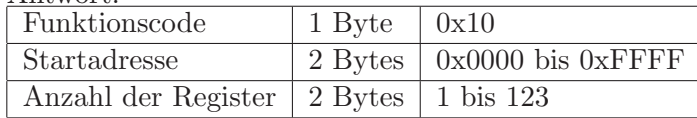

Error:

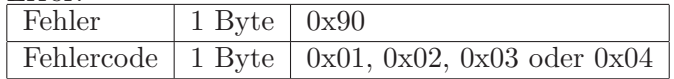

#### **2.1.5 Funktion: Report Slave ID (0x11)**

Diese Funktion ließt die Geräte- ID des angeschlossenen Leuchtmelders aus.

Anfrage:

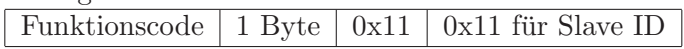

Antwort:

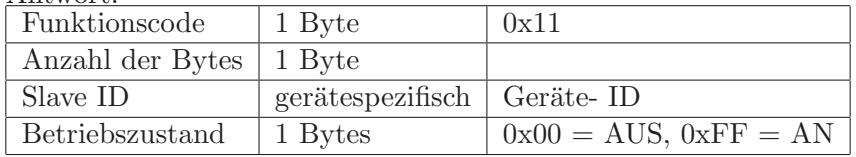

Error:

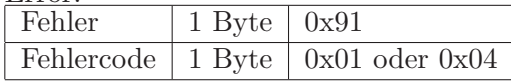

#### **2.1.6 Modbus Fehlercodes**

Im modbus Protokoll sind diverse Fehlercodes definiert, die hier aber nur teilweise aufgeführt werden. Die vier wichtigsten sind inklusive Bedeutung in der folgenden Tabelle zu finden. Die genaue Bedeutung aller Fehlercodes wird in der Modbus Spezifikation beschrieben.

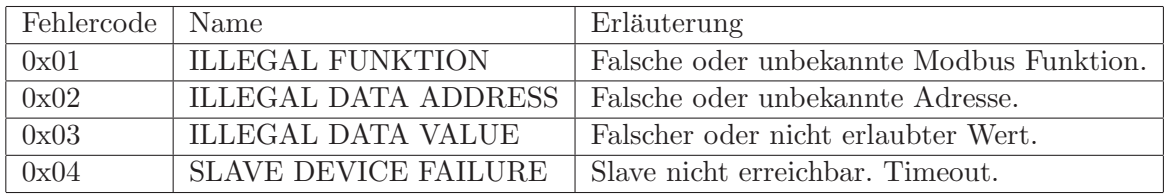

### **2.2 Parameter fur Eingangszuweisungen ¨**

Es werden für jeden Eingang, bzw. für jede Eingangszuweisung, sechs Parameter im Parameterbaum zur Verfügung gestellt. Diese sechs Parameter sind für alle Eingänge angelegt. Mit diesen Parametern können alle nötigen Einstellungen für die Anzeigelogik realisiert werden. Bei den Gerätevarianten AD-LM 12 Vario und AD-LM 16 Vario gibt es in den Eingangszuweisungen einen Parameter mehr. Dieser Parameter behandelt das Melderelais, darum kommt dieser im AD-LM 6 Vario nicht vor. Alle Parameter sind auch uber RS485 Bus in Verbindung mit dem Modbus Protokoll erreichbar (siehe Anhang). ¨

### **2.2.1 Parameter "Priorität"**

Bestimmt die Priorität des Eingangs. Dies muss nur beachtet werden, wenn mehrere Eingänge einer LED zugewiesen sind. Priorität 1 ist die höchste Priorität und 32 die niedrigste. Bei gleich eingestellter Priorität hat der Eingang 1 die höchste Priorität und der Eingang 32 die niedrigste.

| Wert     | Beschreibung                 | Kommentar                                             |  |
|----------|------------------------------|-------------------------------------------------------|--|
|          | Eingang besitzt Priorität 1  |                                                       |  |
| $\cdots$ |                              | Werte von 1 bis 32 möglich. Leuchtmeldertyp beachten. |  |
| 32       | Eingang besitzt Priorität 32 |                                                       |  |

Zulässige Werte des Parameters "Priorität "(nur relevant bei Busbetrieb)

#### **2.2.2 Parameter "LED"**

Bestimmt die LED, welche dem Eingang zugewiesen werden soll. Es können alle im Leuchtmelder vorhandenen LEDs zugewiesen werden. Es kann aber auch durch die Einstellung "keine Zuweisung" keine LED zugewiesen werden.

Zulässige Werte des Parameters "LED "(nur relevant bei Busbetrieb)

| Wert     | Beschreibung         | Kommentar                                             |
|----------|----------------------|-------------------------------------------------------|
|          | keine LED zugewiesen |                                                       |
|          | LED 1 zugewiesen     |                                                       |
| $\cdots$ | $\cdots$             | Werte von 0 bis 16 möglich. Leuchtmeldertyp beachten. |
| 16       | LED 16 zugewiesen    |                                                       |

### **2.2.3 Parameter "Farbe Signal aktiv"**

Bestimmt die Farbe der zugewiesenen LED bei aktivem Eingangssignal. Es können 7 verschiedene Farben ausgewählt werden. Es kann auch "aus" eingestellt werden, dann wird die LED bei aktivem Signal ausgeschaltet. Bei der Einstellung "keine Zuweisung" wird keine Maßnahme an der LED getroffen, auch nicht ausgeschaltet.

Zulässige Werte des Parameters "Farbe Signal aktiv "(nur relevant bei Busbetrieb)

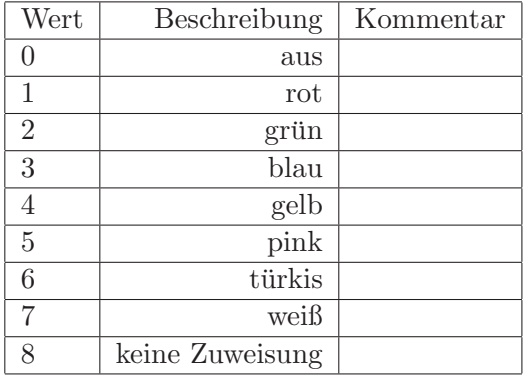

### **2.2.4 Parameter "Farbe Signal inaktiv"**

Bestimmt die Farbe der zugewiesenen LED bei inaktivem Eingangssignal. Es können 7 verschiedene Farben ausgewählt werden. Es kann auch "aus" eingestellt werden, dann wird die LED bei inaktivem Signal ausgeschaltet. Bei der Einstellung "keine Zuweisung" wird keine Maßnahme an der LED getroffen, auch nicht ausgeschaltet.

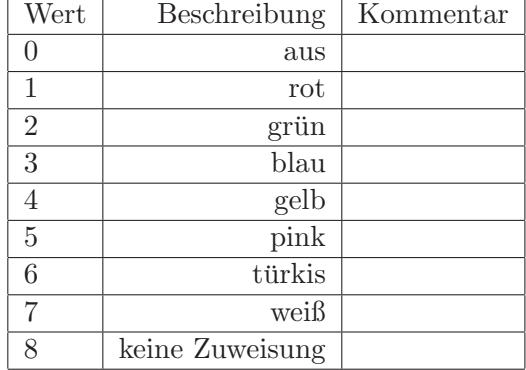

Zulässige Werte des Parameters "Farbe Signal aktiv "(nur relevant bei Busbetrieb)

#### **2.2.5 Parameter "Verhalten Signal aktiv"**

Bestimmt das Verhalten der LED bei aktivem Eingangssignal. Blink- oder Dauerlicht. Gilt nur, wenn eine Farbe eingestellt ist.

Zulässige Werte des Parameters "Verhalten Signal aktiv "(nur relevant bei Busbetrieb)

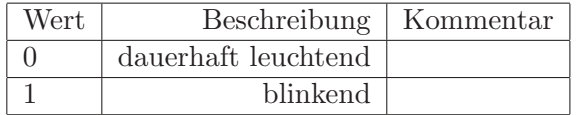

#### **2.2.6 Parameter "Verhalten Signal inaktiv"**

Bestimmt das Verhalten der LED bei inaktivem Eingangssignal. Blink- oder Dauerlicht. Gilt nur, wenn eine Farbe eingestellt ist.

Zulässige Werte des Parameters "Verhalten Signal aktiv "(nur relevant bei Busbetrieb)

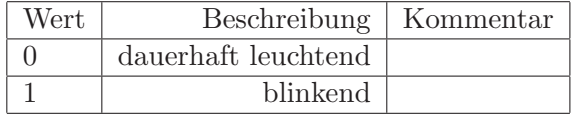

#### **2.2.7 Parameter "Melderelais"**

Gibt an, wann das Melderelais anziehen soll (nur bei AD-LM 12 Vario und AD-LM 16 Vario). Das Relais kann so konfiguriert werden, dass es bei aktivem oder auch inaktivem Eingang anzieht. Ebenfalls können kurze Impulse ausgegeben werden, wenn das Signal aktiv oder inaktiv ist. Die Impulslänge kann in dem Parameter "Impulslänge des Melderelais" editiert werden. Es ist auch möglich, mehrere Eingänge diesem einen Relais zuzuweisen. Es werden immer alle konfigurierten Meldungen angezeigt bzw. ausgegeben.

Zulässige Werte der Relaisfunktion (nur relevant bei Busbetrieb)

| Wert | Beschreibung                                       | Kommentar |
|------|----------------------------------------------------|-----------|
|      | keine Relaisfunktion                               |           |
|      | Relais zieht bei aktivem Eingang an                |           |
|      | Relais zieht bei inaktivem Eingang an              |           |
| 3    | Relais gibt bei aktivem Eingang einen Impuls aus   |           |
|      | Relais gibt bei inaktivem Eingang einen Impuls aus |           |

## **2.3 Parameter für Sensortaste und Lampentest**

In diesem Parameterbereich werden alle Einstellungen zur Sensortaste und zum Lampentest vorgenommen. Beim Lampentest leuchten alle LEDs weiß auf. Die zugehörigen Parameter für diese Funktionen sind auch über das Modbus Protokoll erreichbar. Die Register sind im Anhang beschrieben.

#### **2.3.1 Parameter "Anzeigedauer des Lampentests"**

Bestimmt die Anzeigedauer des Lampentests. Beim Betätigen der Sensortaste oder nach Anlegen von einem Steuersignal am LT- Eingang leuchtet der Lampentest mit der Zeit aus diesem Parameter auf.

Zulässige Werte des Parameters "Anzeigedauer des Lampentests "(nur relevant bei Busbetrieb)

| Wert     | Beschreibung            | Kommentar                        |
|----------|-------------------------|----------------------------------|
|          | Leuchtdauer beträgt 1s  |                                  |
| $\cdots$ | $\cdots$                | Werte zwischen 1 und 30s möglich |
| 30       | Leuchtdauer beträgt 30s |                                  |

#### **2.3.2 Parameter "Freischaltung Sensortaste"**

Gibt die Sensortaste an der Front frei, oder sperrt diese.

Zulässige Werte des Parameters "Freischaltung Sensortaste "(nur relevant bei Busbetrieb)

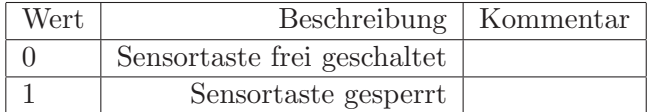

#### **2.3.3 Parameter "Empfindlichkeit der Sensortaste"**

Bestimmt die Empfindlichkeit der Sensortaste an der Front des Gerätes. Um so niedriger der eingestellte Wert, desto empfindlicher die Sensortaste. Achtung, bei zu hoher Empfindlichkeit löst der Lampentest dauerhaft aus.

Zulässige Werte des Parameters "Empfindlichkeit der Sensortaste "(nur relevant bei Busbetrieb)

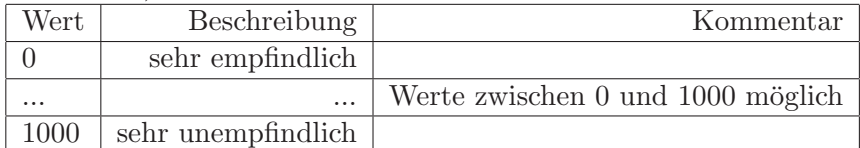

## **2.4 Parameter fur erweiterte Ger ¨ ¨ateeinstellungen**

Hier können Einstellungen vorgenommen werden, die nicht direkt etwas mit der Funktion des Gerätes zu tun haben. Um das Gerät korrekt betreiben zu können, müssen hier keine Veränderungen getätigt werden. Auch diese Funktionen sind über den RS485 Bus in Verbindung mit dem Modbus Protokoll erreichbar. Siehe Modbustabelle im Anhang.

#### **2.4.1 Parameter "Blinkfrequenz"**

Bestimmt die Blinkfrequenz der LEDs. Dies tritt nur in Kraft, wenn bei den Eingangszuweisungen das Verhalten "blinken" zugewiesen wurde. Die eingestellte Blinkzeit gilt für alle LEDs. Blinkzeit =  $100\text{ms}$  \* Wert

| Wert     | Beschreibung            | Kommentar                        |
|----------|-------------------------|----------------------------------|
|          | Blinkzeit beträgt 100ms |                                  |
| $\cdots$ | $\cdots$                | Werte zwischen 1 und 200 möglich |
| 200      | Blinkzeit beträgt 20s   |                                  |

Zulässige Werte des Parameters "Blinkfrequenz "(nur relevant bei Busbetrieb)

#### **2.4.2 Parameter "Geräteadresse"**

Bestimmt die RS485- Geräteadresse (Slave- Adresse). Das Gerät besitzt nach Auslieferung immer die Adresse 1. Auch in der aktuellen PC-Software (AD-Studio) kann die Adresse (Adresse, mit welcher der PC den Leuchtmelder anspricht) verändert werden. Auch diese ist werkseitig auf 1 eingestellt. Bei Änderung der Slaveadresse (Gerät) wird diese erst nach Neustart des Gerätes übernommen. So wird die aktuelle Sitzung der Konfigurationssoftware nicht unterbrochen. Um mit dem Leuchtmelder kommunizieren zu können, muss seine Slave- Adresse bekannt sein und im AD- Studio die selbe eingestellt werden. Es können verschiedenen Leuchtmeldern verschiedene Adressen vergeben werden, somit wird auch ein Busbetrieb mit mehreren Geräten möglich.

Zulässige Werte des Parameters "Geräteadresse "(nur relevant bei Busbetrieb)

| Wert     | Beschreibung          | Kommentar                           |
|----------|-----------------------|-------------------------------------|
|          | Geräteadresse ist 1   |                                     |
| $\cdots$ | $\cdots$              | Adressen zwischen 1 und 255 möglich |
| 255      | Geräteadresse ist 255 |                                     |

#### **2.4.3 Parameter "Betriebsmodus"**

Bestimmt den Betriebsmodus. Im Betriebsmodus "Normalbetrieb"erfullt der Leuchtmel- ¨ der die Funktion nach den Einstellungen in den bisher beschriebenen Parametern. Der Betriebsmodus "Erstwertmeldung"erfullt die Vorgaben der Erstwertmeldung mit Ein- ¨ fachquittierung nach der Norm EN 19235. Im "Präsentationsmodus" werden die LEDs des Leuchtmelders willkürlich ohne Beachtung der Eingänge farblich durchgeschaltet.

| Wert | Beschreibung   Kommentar |  |
|------|--------------------------|--|
|      | Normalbetreib            |  |
|      | Erstwertmeldung          |  |
|      | Präsentationsmodus       |  |

Zulässige Werte des Parameters "Betriebsmodus "(nur relevant bei Busbetrieb)

Nur dem zuerst zu meldenden Betriebszustand wird Blinken (f2), allen nachfolgenden Dauerlicht zugeordnet. Für die Quittierung ist eine Erstwert-Quittiertaste erforderlich

| Anzeige Sichtmelder 1          |  |  |
|--------------------------------|--|--|
| Zu meldender Betriebszustand 2 |  |  |
| Anzeige Sichtmelder 2          |  |  |
| Zu meldender Betriebszustand 3 |  |  |
| Anzeige Sichtmelder 3          |  |  |
| Erstwert-Quittierung           |  |  |

Bild 4. Funktionsdiagramm für Ertwertmeldung mit Einfachquittierung

Im Betriebsmodus "Erstwertmeldung" können keine Eingänge den LEDs zugeordnet werden. Es werden automatisch Eingänge zugeordnet um die Vorgaben der Norm zu erfüllen. Von 1 ab zählend wird jeweils ein Eingang einer LED zugewiesen (Eingang1 zu LED1, Eingang2 zu LED2, Eingang3 zu LED3 ...). Somit besitzt ein sechsfach Melder 6 Eingänge und einen Sammelquitierungs-Eingang, der zwölffach Melder 12 Eingänge und einen Sammelquitierungs-Eingang und so weiter. Der Sammelquitierungs-Eingang ist immer der als nächstes folgende Eingang. Allerdings können weiterhin die Farben frei zugeordnet werden. Es ist also immer noch möglich einen Farbumschlag bei Meldung zu generieren. Die genaue Funktion der Ertswertmeldung ist in der Norm EN 19235 beschrieben. Sollte ein Busleuchtemlder (AD-LMB) in Verbindung mit einem externen Anschlussblock (AD-AB) verwendet werden, dann verhalten sich die Eingänge am Anschlussblock genau so wie die zuvor beschriebenen Eingänge.

Abbildung 2: Auszug: Erstwertmeldung nach EN 19235.

#### 2.4.4 Parameter "Impulslänge des Melderelais"

Bestimmt die Impulslänge des Melderelais in ms. Parameter ist nur wirksam, wenn das Relais auf Impuls- Funktion konfiguriert ist.

Zulässige Werte des Parameters "Impulslänge des Melderelais" (nur relevant bei Busbetrieb)

| Wert     | Beschreibung           | Kommentar                                       |
|----------|------------------------|-------------------------------------------------|
| 500      | Impulslänge ist 500ms  |                                                 |
| $\cdots$ | $\cdots$               | Ganzzahlige Werte zwischen 500 und 5000 möglich |
| 5000     | Impulslänge ist 5000ms |                                                 |

### **2.5 Virtuelles Eingangs- Doppelwort der Busleuchtmelder (LMB- Typen)**

Die Busvarianten der Vario Leuchtmelder (LMB 6 Vario, LMB 12 Vario, LMB 16 Vario) besitzen ein Virtuelles Eingangs- Doppelwort (32 Bit) welches uber den RS485- Bus in ¨ Verbindung mit dem Modbus RTU- Protokoll beschrieben werden kann. Das niederwertigste Bit (LSB) in diesem Doppelwort entspricht dem Eingang 1 und das höchstwertigste (MSB) entspricht dem Eingang 32. Der Vario Busleuchtmelder kann somit ganz normal mit Hilfe des AD-Studios konfiguriert werden und durch setzen (Bit auf 1) der einzelnen Bits in diesem Doppelwort können Eingänge simuliert werden. Dieses virtuelle Eingangs-Doppelwort besitzen jedoch nur die Busvarianten der Vario Leuchtmelder. Ein beschreiben dieses Doppelwortes ist bei der Standartvariante nicht möglich.

|          | <b>Extraorded True accepted Hoppon</b> | $\frac{1}{2}$                                       |
|----------|----------------------------------------|-----------------------------------------------------|
| Wert     | Beschreibung                           | Kommentar                                           |
|          | kein Eingang aktiv                     |                                                     |
| $\cdots$ | $\cdots$                               | Ganzzahlige Werte zwischen 0 und 4294967296 möglich |
|          | $4294967296$   alle Eingänge aktiv     |                                                     |

Zulässige Werte des "Doppelwortes "(nur relevant bei Busbetrieb)

### **2.6 Sendeintervall Busbetrieb - Erkennung Busfehler**

Die Busvariante des Vario Leuchtmelders überwacht ständig die korrekte Funktion des RS485- Bus. Ein Busleuchtmelder muss ständig Datenverkehr auf dem RS485- Bus feststellen können. Wenn länger als fünf Sekunden keine Daten gelesen oder geschrieben werden, dann meldet der Leuchtmelder einen Timeout des Busses. Dies geschieht mit Hilfe der LEDs. Bei einem Timeout werden alle auf rot geschaltet. Sobald der Leuchtmelder wieder Dateverkehr feststellt, arbeitet er normal weiter. Es müssen zyklisch Daten an den Leuchtmelder gesendet werden, dass ein Busfehler auch erkannt werden kann. Ein Fehler könnte z.B. ein Kabelbruch sein. Dieser wird bei diesem Verfahren sofort erkannt.

## **3 Technische Daten**

In diesem Kapitel sind alle technische Daten für alle drei Gerätetypen in Tabellenform aufgeführt.

## **3.1 Aktive Eingänge**

Technische Daten für alle aktiven Eingänge inklusive Lampentest- Eingang.

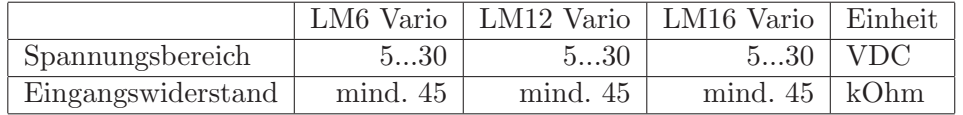

## **3.2 Versorgung**

Technische Daten für die Versorgungsspannung.

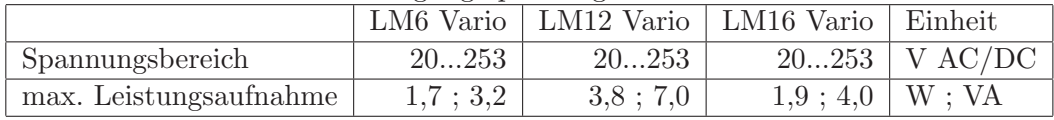

## **3.3 Kontaktspeisespannung**

Technische Daten der Kontakt- Speisespannung.

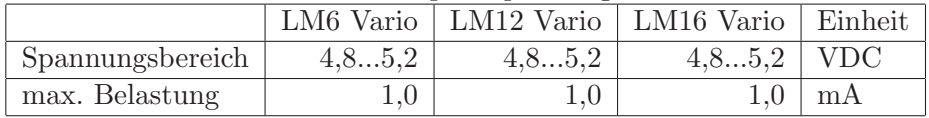

## **3.4 Melderelais**

Technische Daten zu dem frei zuweisbaren internen Melderelais.

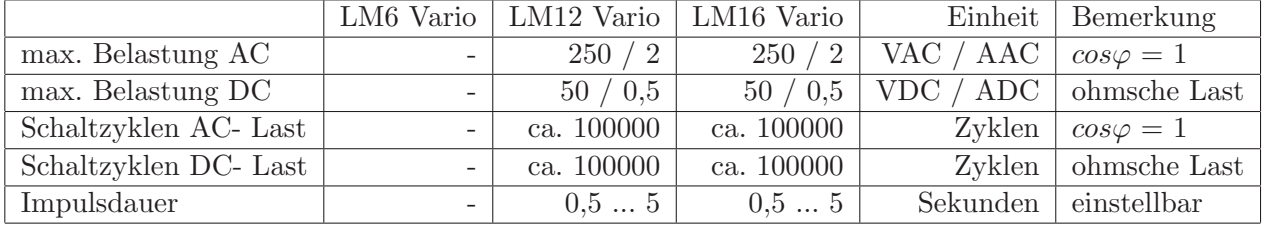

## **3.5 Geh¨ause**

Details zu Gehäuse und Anschlusstechnik.

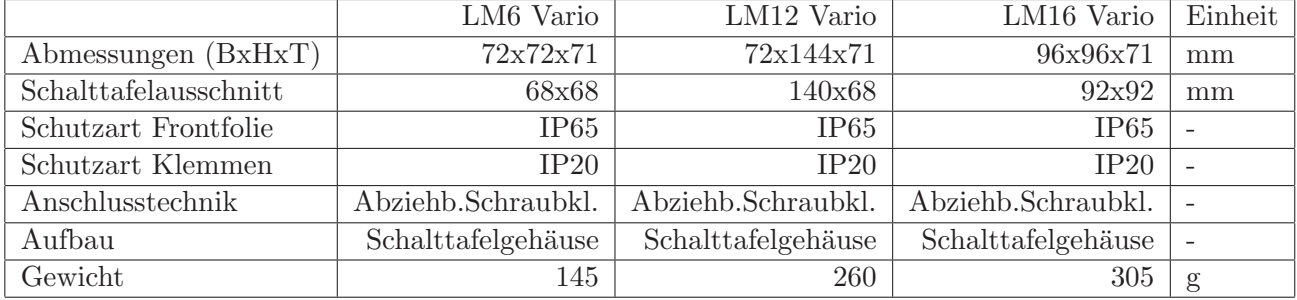

## **3.6 Umgebungsbedingungen**

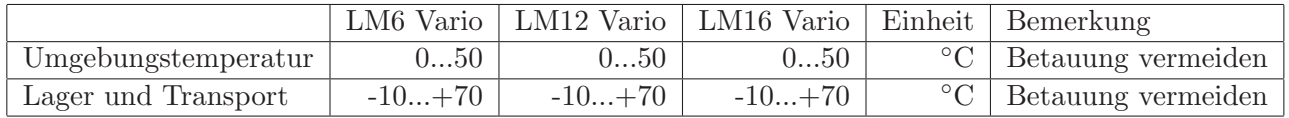

## **3.7 EMV**

Prüfung nach folgenden Normen.

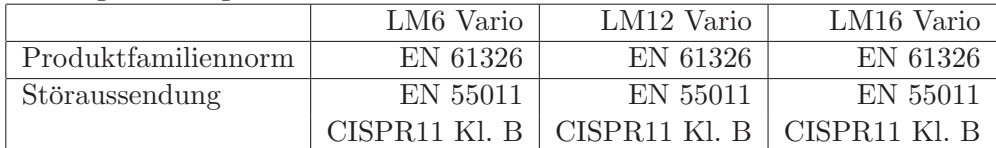

### **3.8 Elektrische Sicherheit**

Prüfung nach folgenden Normen.

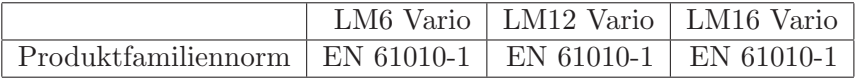

## **3.9 RS 485 Buseigenschaften**

Folgende Grenzbedingungen sind beim Busbetrieb mehrerer Leuchtmelder zu beachten.

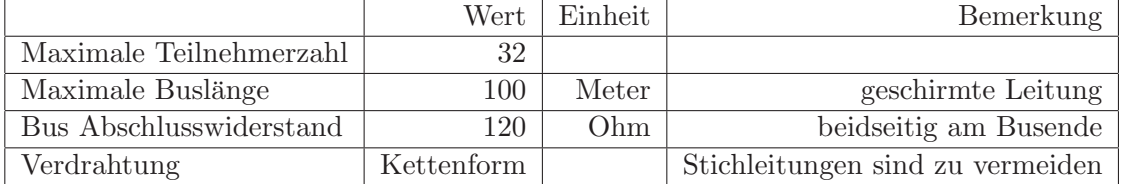

## **4 Anschlussbelegungen**

In diesem Kapitel sind alle Anschlussbelegungen für alle Gerätetypen in Tabellenform aufgeführt. Achtung: Die LMB- Leuchtmelder besitzen keine Eingänge.

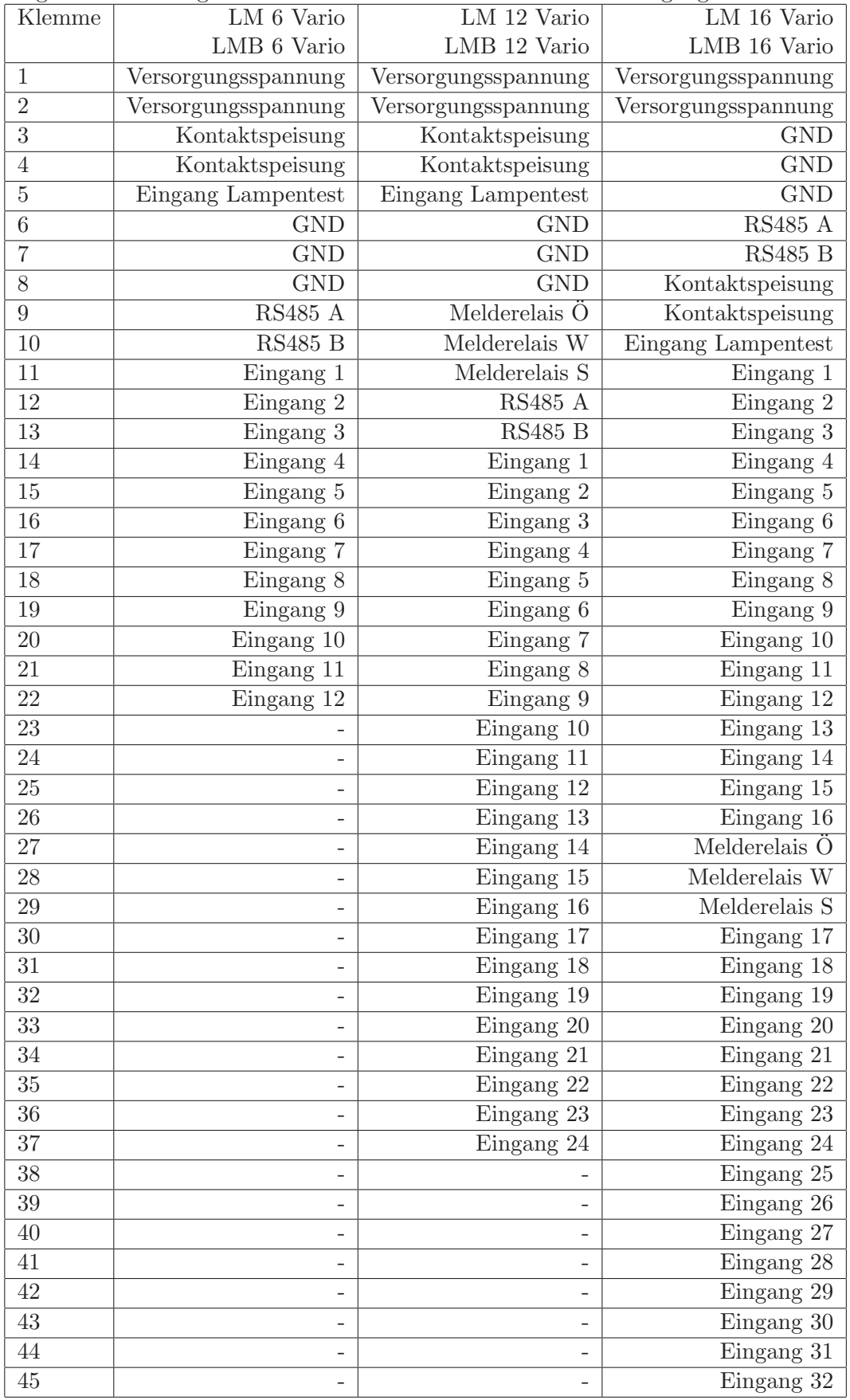

## **4.1 Klemmenplan**

Klemmenpläne für alle Gerätevarianten. Achtung: Die LBM- Leuchtmelder besitzen keine Eingangsklemmen.

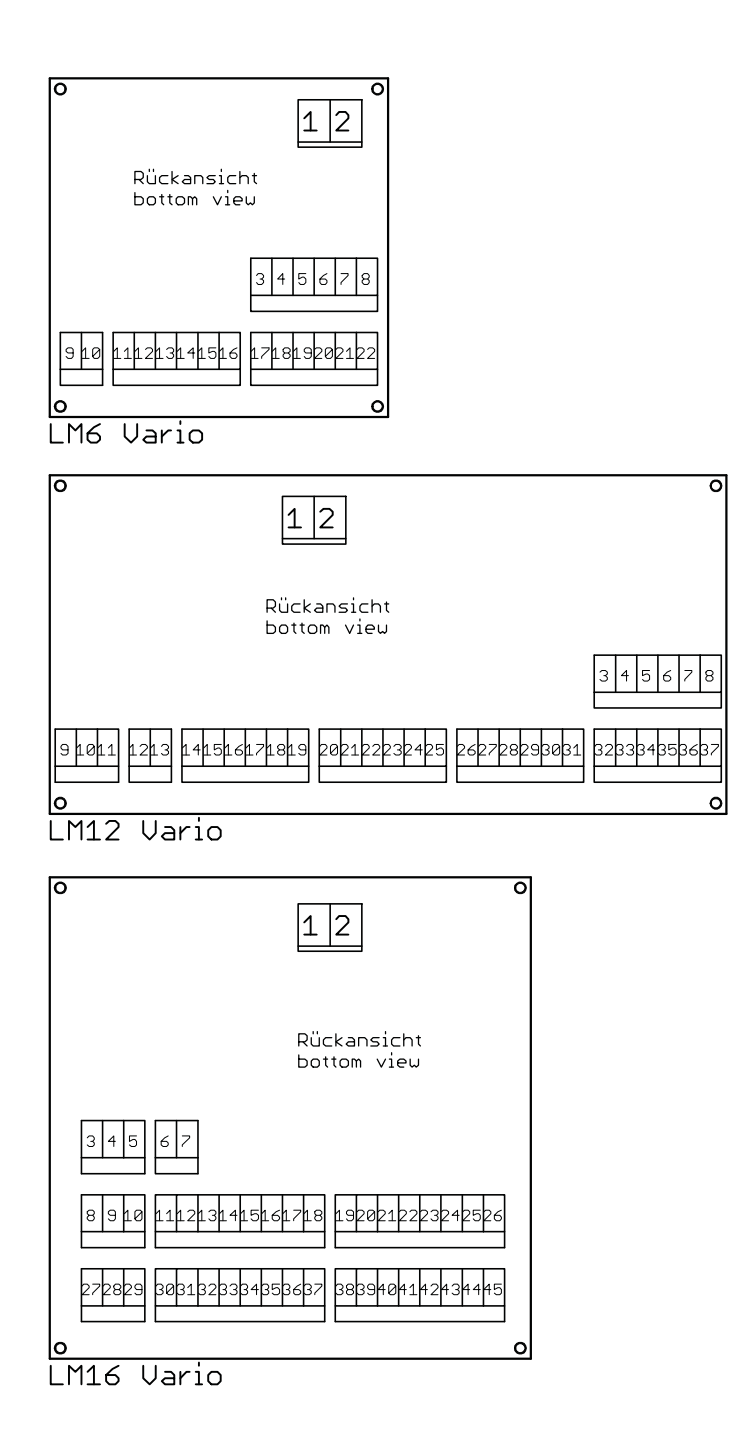

Abbildung 3: Klemmenplan

## **5 Anschlussbeispiele**

Hier werden am Beispiel des AD-LM 6 Vario verschiedene Beschaltungsvarianten der Eingänge aufgezeigt. Nicht relevant bei den Busversionen (LMB).

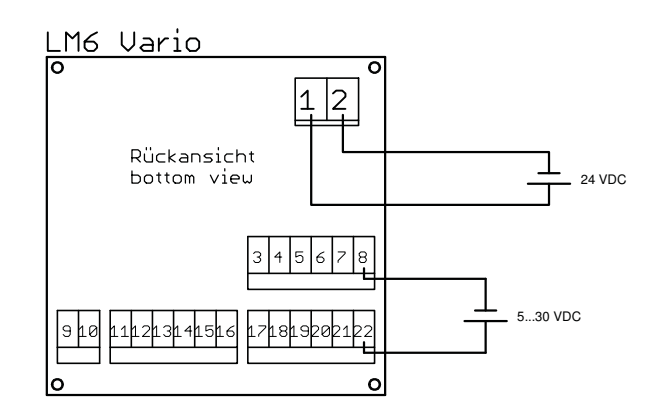

Abbildung 4: Abfrage einer aktiven Eingangsspannung

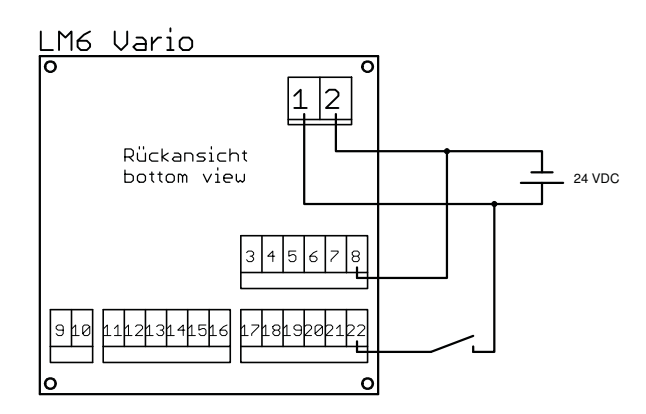

Abbildung 5: Abfrage eines Kontaktes mit externer Speisespannung. Achtung: Nur bei Speisespannungen kleiner 30 VDC möglich!

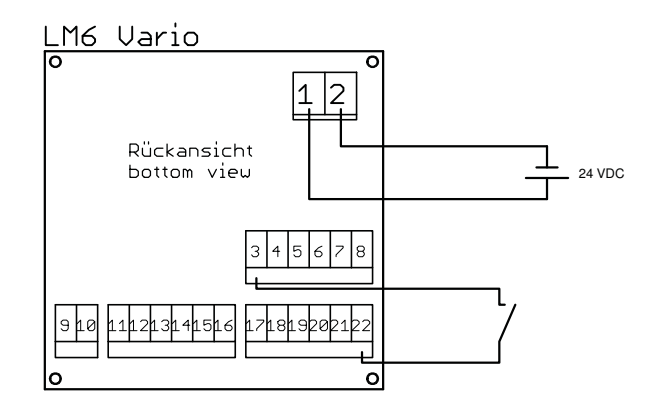

Abbildung 6: Abfrage eines Kontaktes mit interner Speisespannung.

## **6 Zubeh¨or**

In diesem Abschnitt wird das erhältliche Zubehör für alle Vario Leuchtmeldertypen aufgelistet.

## **6.1 Abgesetzter Anschlussblock AD-AB 12/24/32**

Der abgesetzte Anschlussblock AD-AB 12/24/32 wurde speziell fur die LMB Vario ¨ Geräteserie entwickelt. Die Busversion des Vario Leuchtmelders besitzt keine Eingangsklemmen und ist daher ausschließlich über den RS485 Bus steuerbar. An diesen Busanschluss kann der abgesetzte Anschlussblock AD-AB 12/24/32 angeschlossen werden. Dieser besitzt aktive Eingänge, welche dem Leuchtmelder über seinen RS485- Bus übermittelt werden. Somit kann der Vario Leuchtmelder über die Konfigurationssoftware AD-Studio konfiguriert werden und verhält sich so, als hätte er physikalische Eingänge. Sitzt der Leuchtmelder in der Schaltschranktür oder in der Leitzentrale, so kann der Anschlussblock montagefreundlich auf der Hutschiene im Schaltschrank vor Ort verdrahtet werden. Der externe Anschlussblock ist in drei verschiedenen Varianten erhältlich. Mit 12, 24 und 32 Eingängen. Der Anschlussblock verfügt über eine kurzschlussfeste Speisespannung, mit der auch Kontakte gespeist und somit abgefragt werden können. Des weiteren wurde ein effizientes Schaltnetzteil verbaut, welches in einem weiten Versorgungsspannungsbereich arbeitet.

Bestellschlüssel für den abgesetzten Anschlussblock

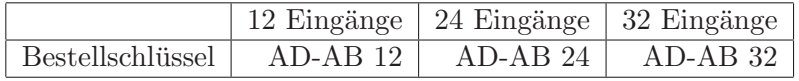

Auf der Homerpage der Fa. Adamczewski ist das Datenblatt (beinhaltet alle Varianten) des abgesetzten Anschlussblocks AD-AB  $12/24/32$  erhältlich.

## **7 Anhang**

## **7.1 Modbus Tabelle**

In dieser Tabelle sind alle zugänglichen Modbus Register beschrieben, auf die über den RS485 Bus zugegriffen werden kann.

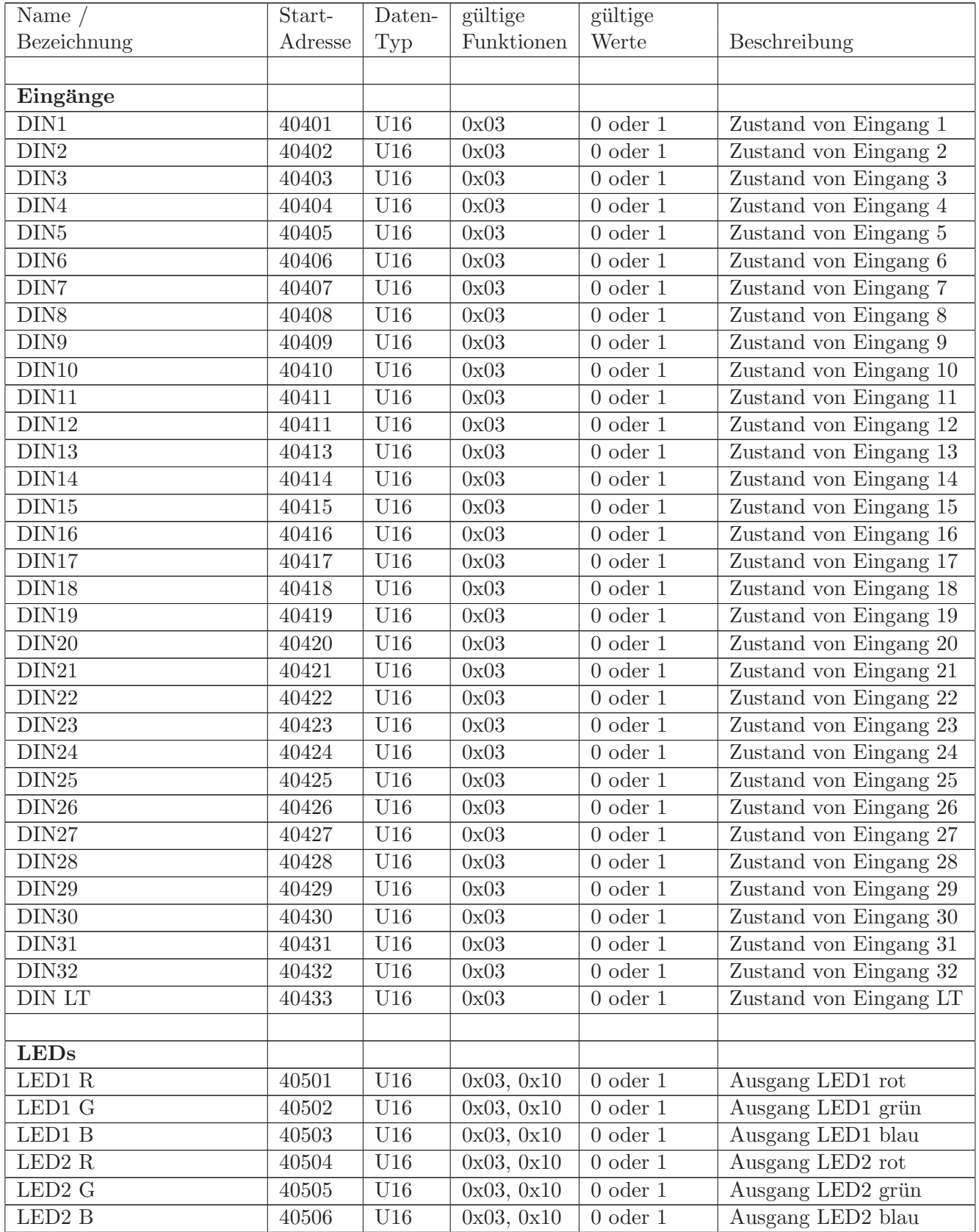

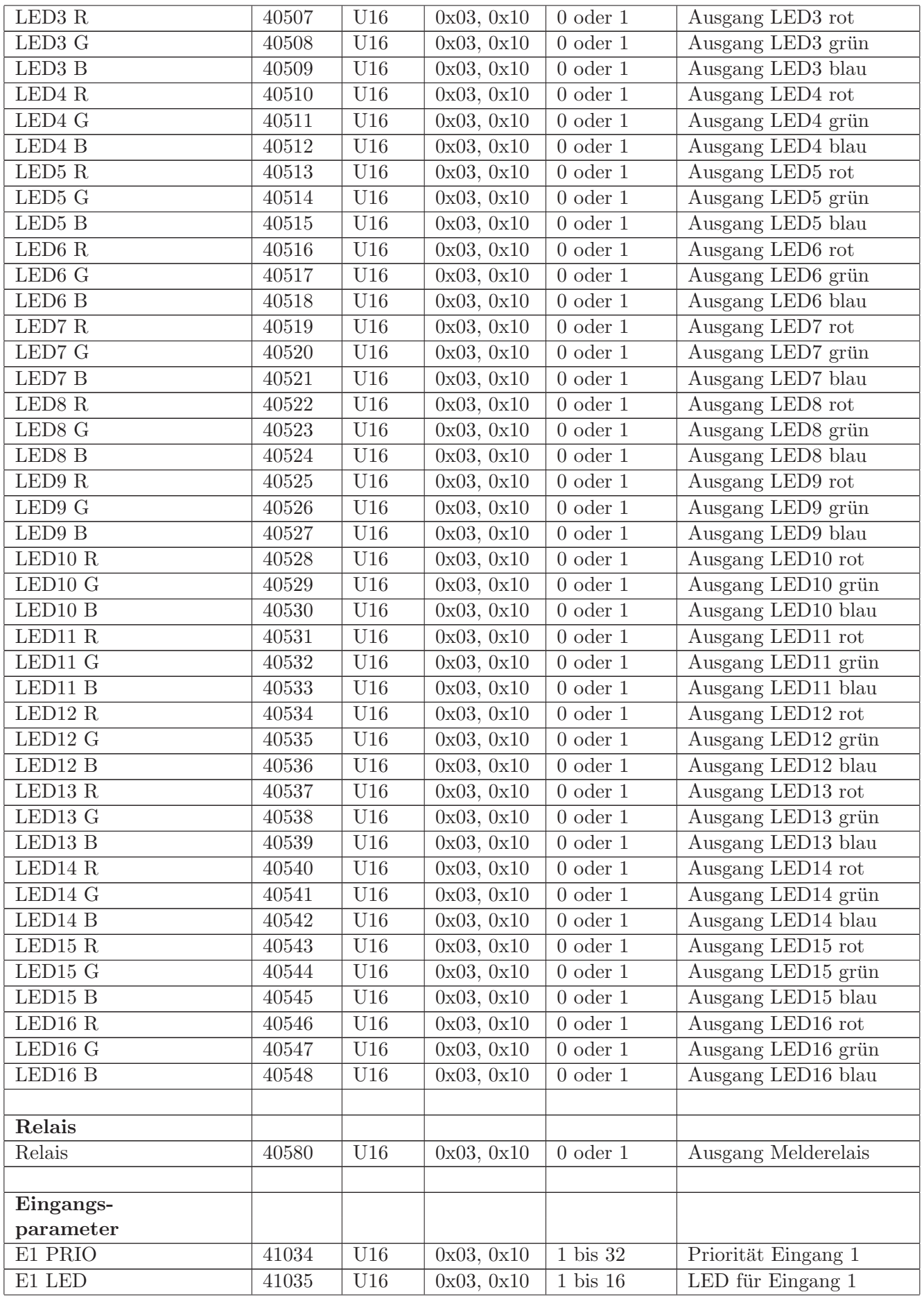

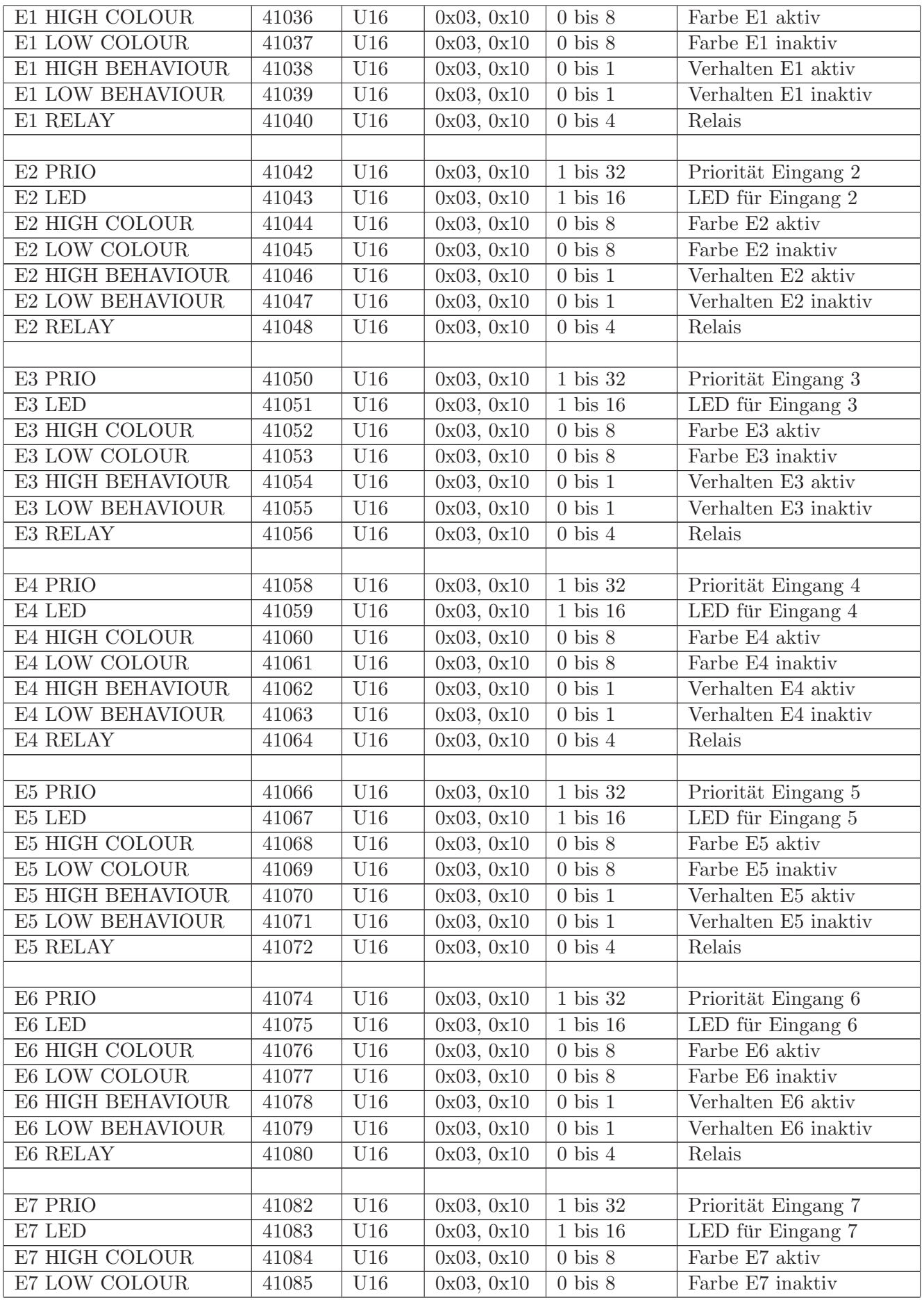

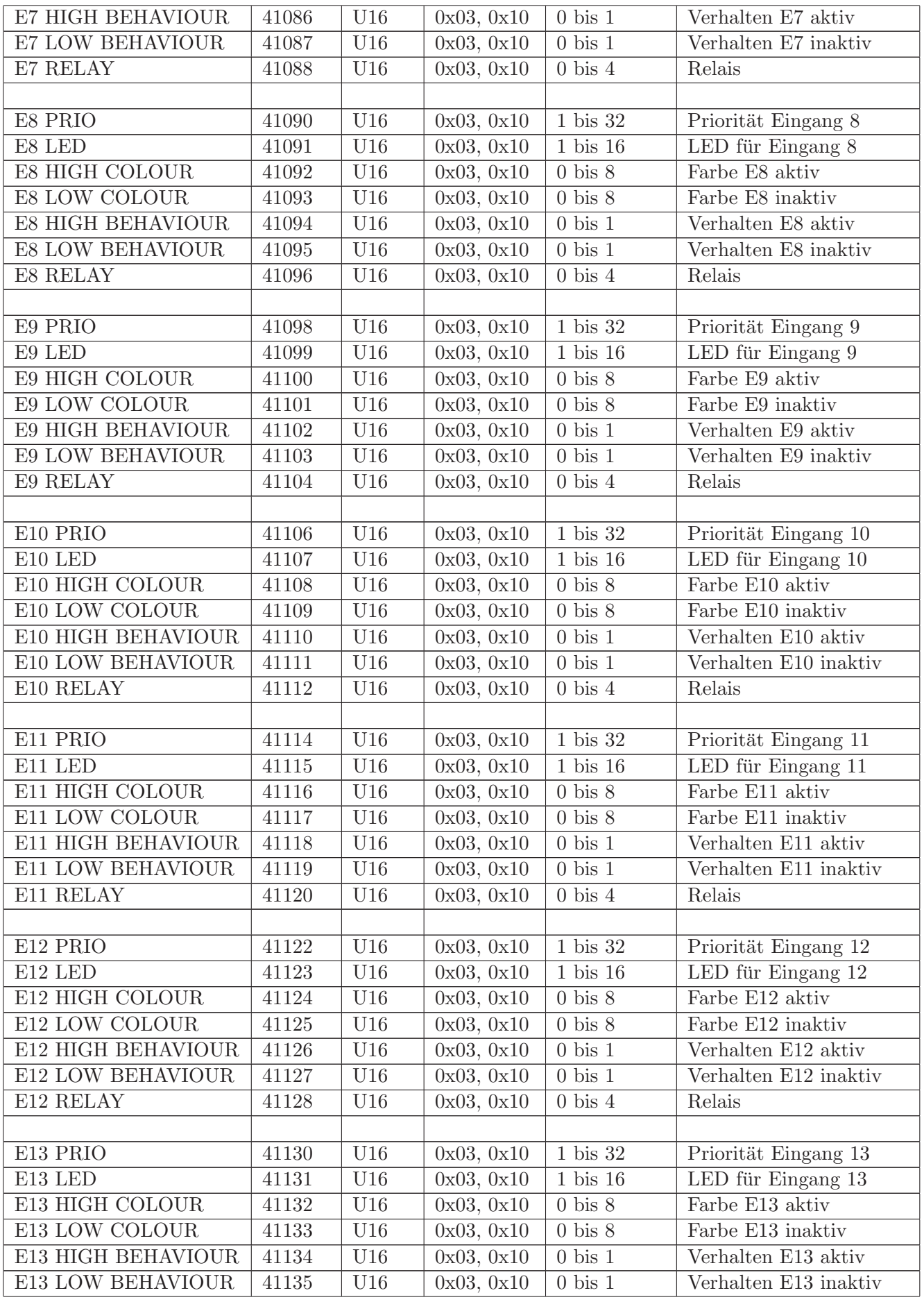

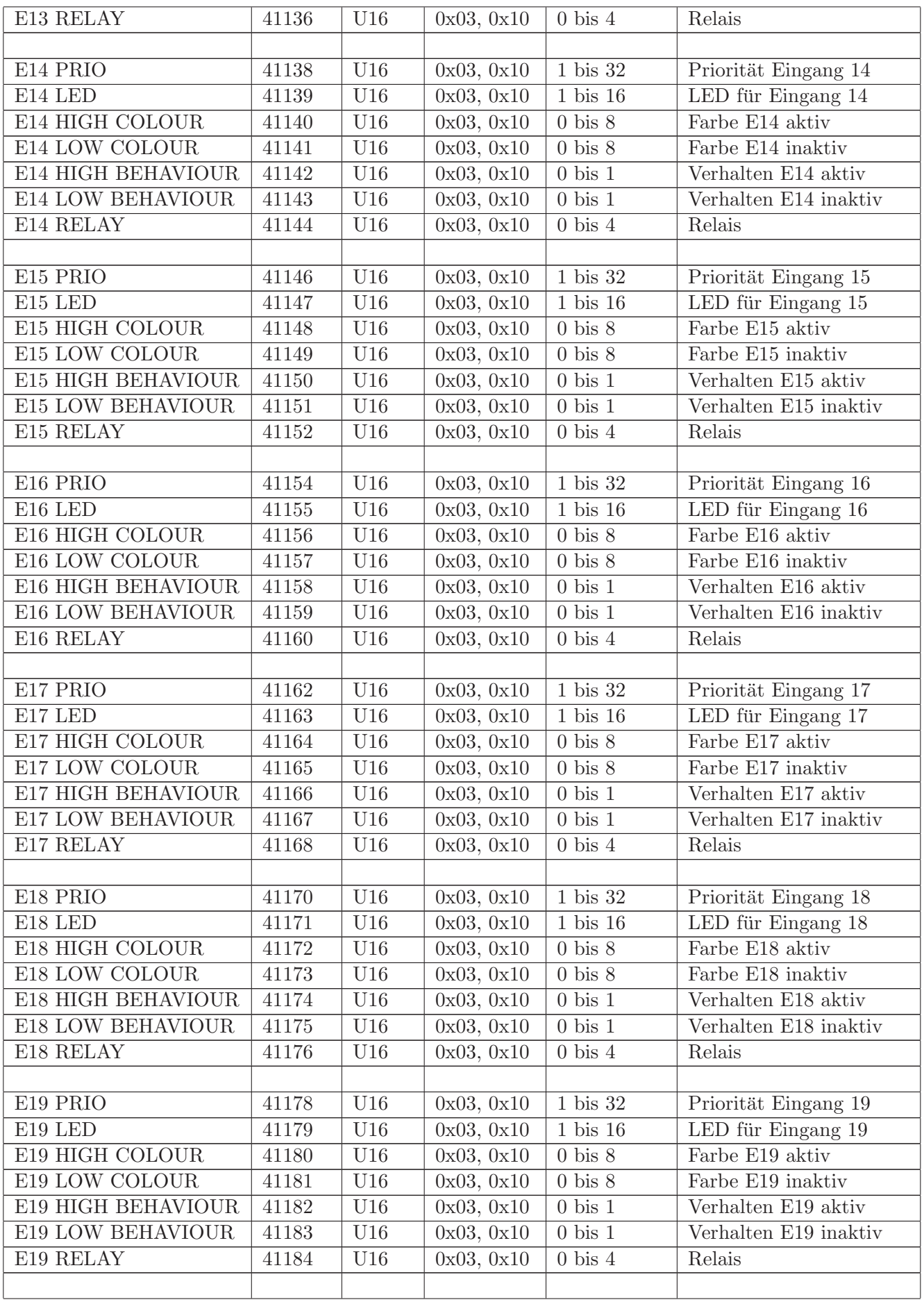

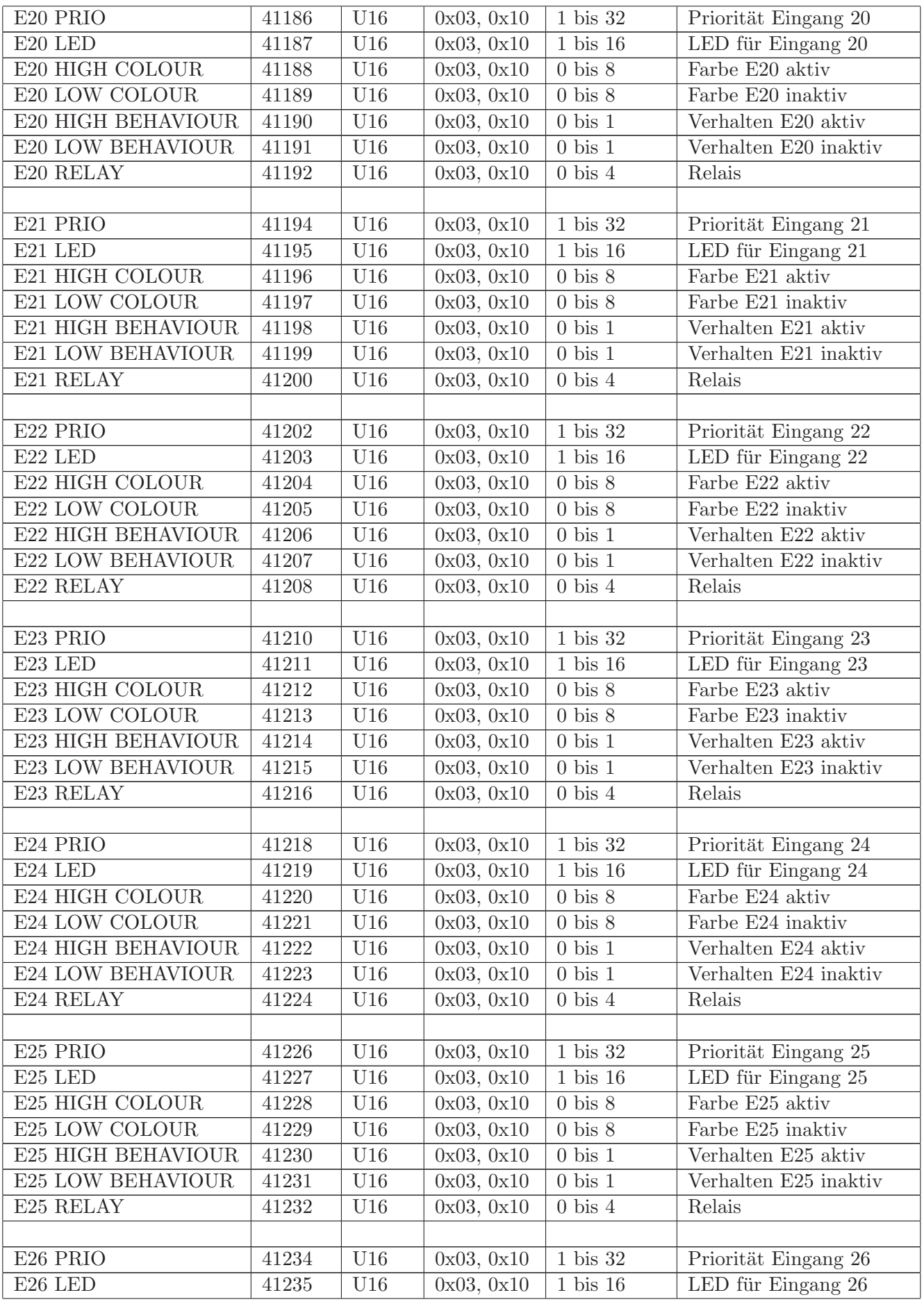

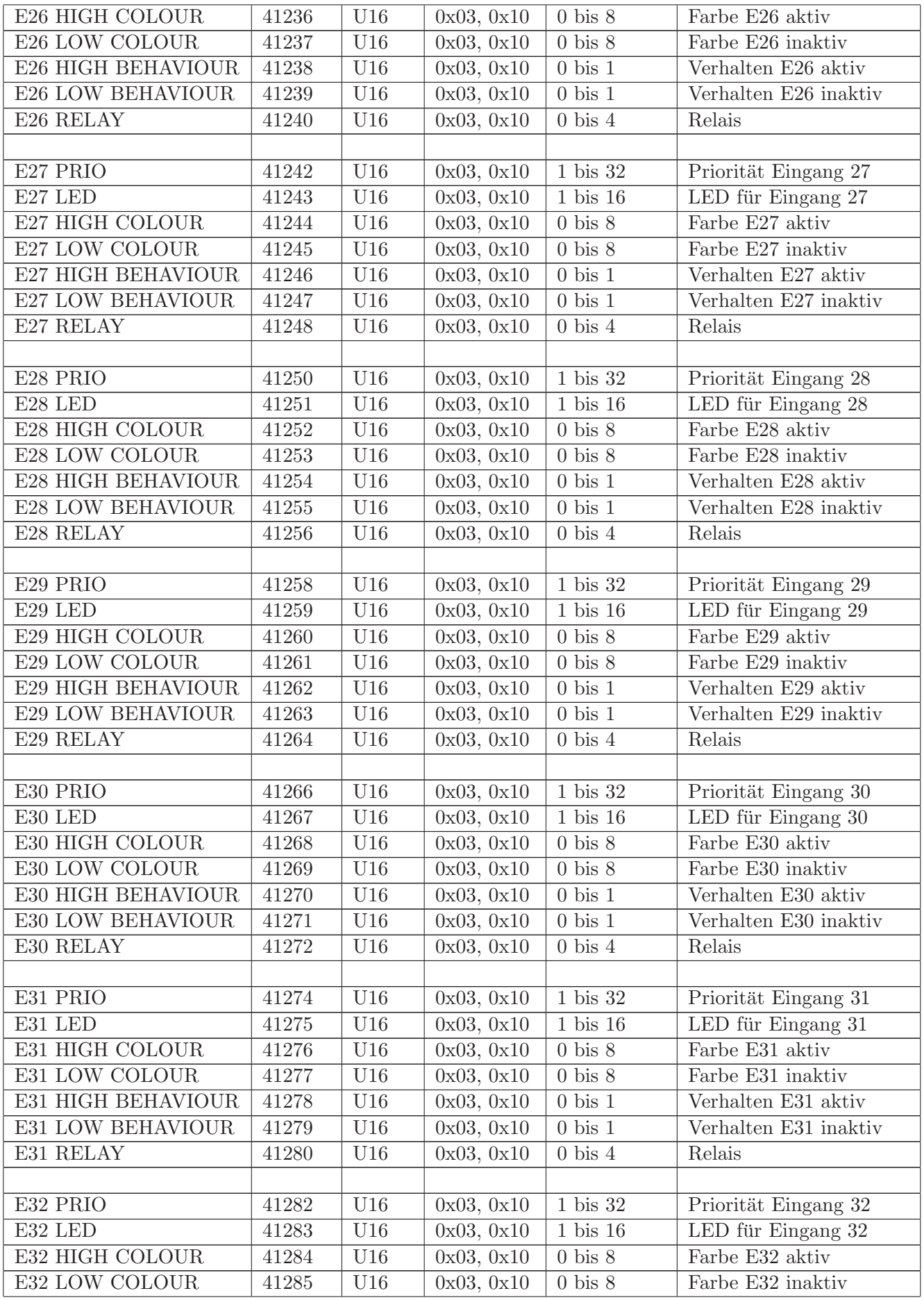

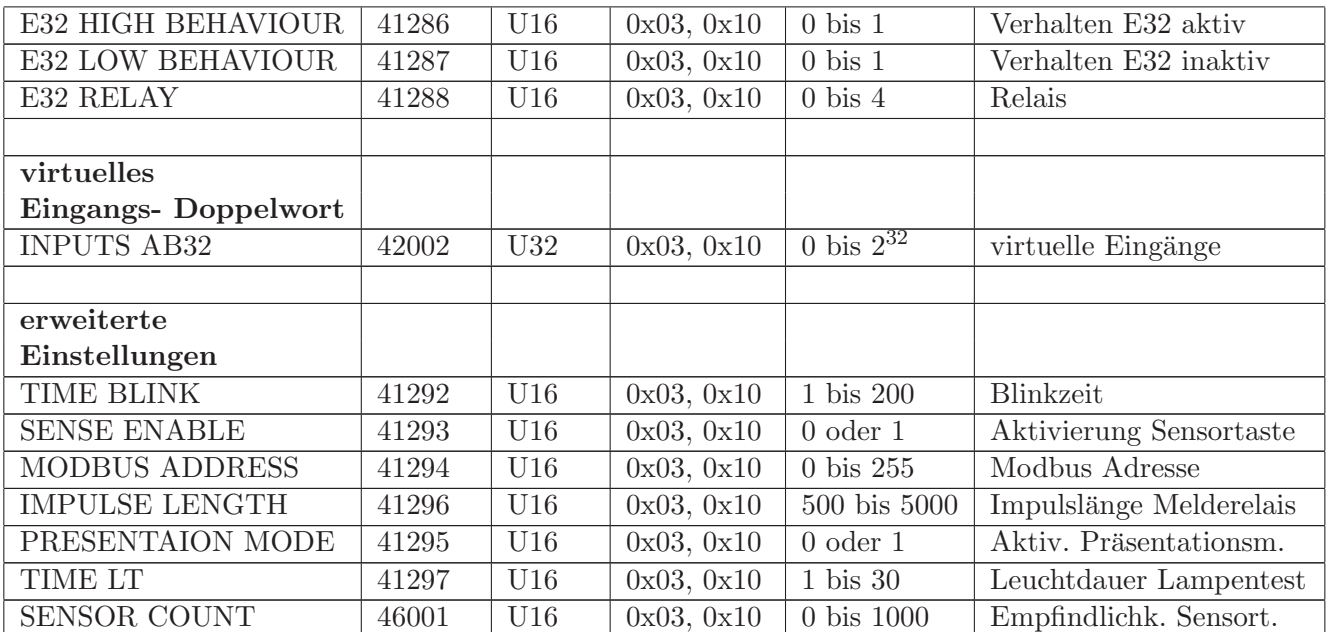

## **8 Revisionsliste**

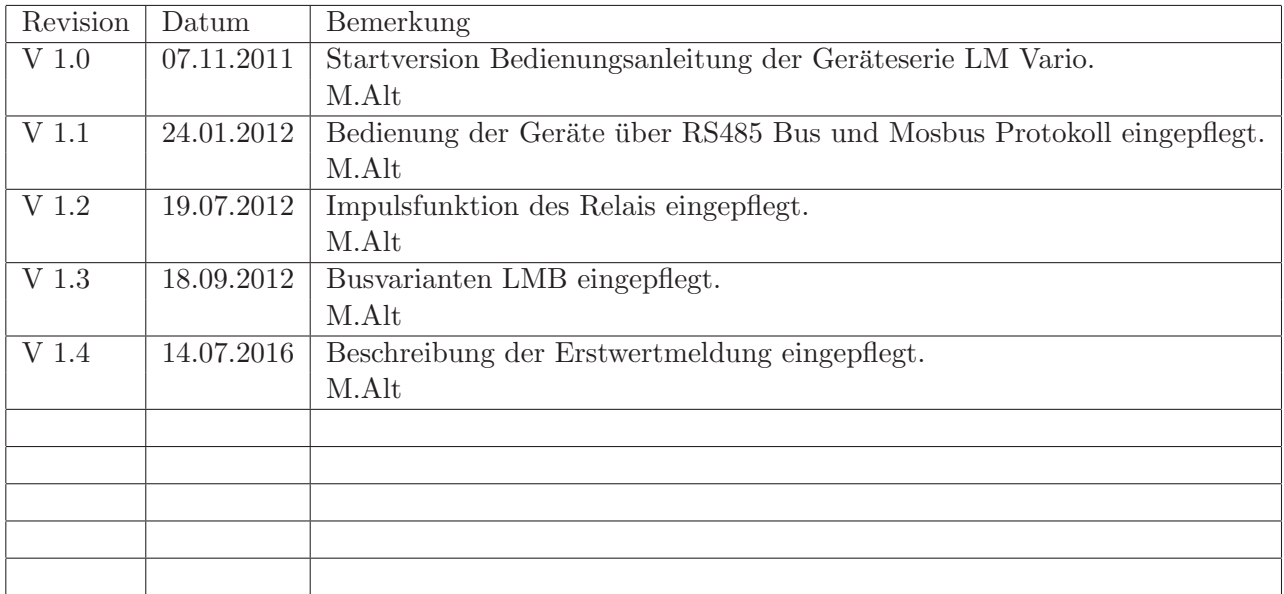